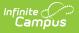

# Section Section TCS Report (Rhode Island) [.2231 - .2339]

Last Modified on 10/19/2023 2:54 pm CDT

You are viewing a previous version of this article. See Section Section TCS Report (Rhode Island) for the most current information.

Report Logic | TCS Report Editor | Generate the Section Section TCS Report | Report Layout

**Classic View:** *RI State Reporting > TCS Reports > Section Section* 

Search Terms: TCS Reports

The Section Section reports lists all active courses for the selected calendar in the Report Editor. All courses marked as active for the selected calendar are included. A SCED or State Code assigned to the course is required.

See the TCS Reports article for information on report logic, descriptions of the fields on the report editor and instructions on generating TCS Reports.

| Ξ                       | Infinite<br>Campus                                         |                                                                                                    |  |  |  |  |
|-------------------------|------------------------------------------------------------|----------------------------------------------------------------------------------------------------|--|--|--|--|
|                         | TCS Reports ☆ Reporting > RI State Reporting > TCS Reports |                                                                                                    |  |  |  |  |
| Extra<br>Extra<br>Prior |                                                            | Select Calendars  9-20 ABBOTT ELEMENTARY 19-20 BRYANT ELEMENTARY 19-20 CUFAX MIDDLE 19-20 DUPONT MIDDLE 19-20 EMERSON HIGH |  |  |  |  |
| Stude                   | Ad Hoc Filter                                              | 19-20 FRANKLIN HIGH                                                                                                    |  |  |  |  |
|                         |                                                            | Section Section Report                                                                                                    |  |  |  |  |

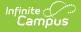

## **Report Logic**

Each term sequence reports one of the following codes, depending on the setup of the school calendar and term schedule.

- YEAR
- SEM
- TRI
- QUART
- QUIN
- OTHER

# **TCS Report Editor**

| Field                      | Description                                                                                                    |
|----------------------------|----------------------------------------------------------------------------------------------------|
| Extract<br>Type            | Determines which extract generates.                                                                                                  |
| Prior<br>Reporting<br>Date | Date report information was generated in the past. Dates are entered in mmddyy format or use the calendar icon to select a date.     |
| Effective<br>Date          | Date determines what data is reported on the extract. Dates are entered in mmddyy format or use the calendar icon to select a date.  |
| Student Ad<br>hoc Filter   | Selection limits the students included in the extract to those in the ad hoc filter.                                                 |
| Course Ad<br>hoc Filter    | Selection limits the courses included in the extract to those in the ad hoc filter.                                                  |
| Staff Ad<br>hoc Filter     | Selection limits the staff included in the extract to those in the ad hoc fitler.                                                    |
| Format                     | Determines how the report will generate - in HTML or CSV.                                                                            |
| Calendar<br>Selection      | Indicates from which calendar and year the data reports. At least one calendar needs to be selected in order to generate the report. |

### Generate the Section Section TCS Report

- 1. Select Section Section from the Extract Type field.
- 2. Enter the **Prior Reporting Date**.
- 3. Enter the desired **Effective Date**.
- 4. Select an **Ad hoc Filter**, if desired, to narrow the individuals included in the report to just those included in the ad hoc filter.
- 5. Select the desired Format.

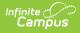

#### 6. Click the **Generate Report** extract. The report displays in the selected format.

| Records:310 |           |                |               |         |                     |             |                  |
|-------------|-----------|----------------|---------------|---------|---------------------|-------------|------------------|
| DISTCOD     | E SCHCODE | LOCALSECTIONID | LOCALCOURSEID | ROOMNUM | SECTIONNAME         | SECTIONTYPE | SECTIONSETTINGID |
| 25          | 25108     | 12869          | 009           | 202     | 9th Grade Homeroom  | ]           | Classroom        |
| 25          | 25108     | 12870          | 009           | 203     | 9th Grade Homeroom  | ]           | Classroom        |
| 25          | 25108     | 12871          | 009           | 204     | 9th Grade Homeroom  | ]           | Classroom        |
| 25          | 25108     | 12872          | 009           | 206     | 9th Grade Homeroom  | ]           | Classroom        |
| 25          | 25108     | 12873          | 009           | 207     | 9th Grade Homeroom  | ]           | Classroom        |
| 25          | 25108     | 12874          | 009           | 205     | 9th Grade Homeroom  | ]           | Classroom        |
| 25          | 25108     | 12875          | 009           | 201     | 9th Grade Homeroom  | ]           | Classroom        |
| 25          | 25108     | 12876          | 010           | 210     | 10th Grade Homeroom | ]           |                  |
| 25          | 25108     | 12877          | 010           | 213     | 10th Grade Homeroom | ]           |                  |
| 25          | 25108     | 12878          | 010           | 214     | 10th Grade Homeroom | ]           |                  |
| 25          | 25108     | 12879          | 010           | 211     | 10th Grade Homeroom | ]           |                  |
| 25          | 25108     | 12880          | 010           | 217     | 10th Grade Homeroom | ]           |                  |
| 25          | 25108     | 12881          | 010           | 208     | 10th Grade Homeroom | ]           |                  |
| 25          | 25108     | 12882          | 011           | 218     | 11th Grade Homeroom | ]           |                  |
| 25          | 25108     | 12883          | 011           | 220     | 11th Grade Homeroom | ]           |                  |
| 25          | 25108     | 12884          | 011           | 221     | 11th Grade Homeroom | ]           |                  |
| 25          | 25108     | 12885          | 011           | 223     | 11th Grade Homeroom |             |                  |

Section Section Report - HTML Format

|    | Α        | В       | С        | D        | E      | F         | G         | Н         | - I      |  |
|----|----------|---------|----------|----------|--------|-----------|-----------|-----------|----------|--|
| 1  | DISTCODE | SCHCODE | LOCALSEC | LOCALCOU | ROOMNU | SECTION   | SECTIONT  | SECTIONS  | ETTINGID |  |
| 2  | 25       | 25108   | 12869    | 9        | 202    | 9th Grade | Homeroor  | Classroom | ı        |  |
| 3  | 25       | 25108   | 12870    | 9        | 203    | 9th Grade | Homeroor  | Classroom | ı        |  |
| 4  | 25       | 25108   | 12871    | 9        | 204    | 9th Grade | Homeroor  | Classroom | ı        |  |
| 5  | 25       | 25108   | 12872    | 9        | 206    | 9th Grade | Homeroor  | Classroom | 1 I      |  |
| 6  | 25       | 25108   | 12873    | 9        | 207    | 9th Grade | Homeroor  | Classroom | 1 I      |  |
| 7  | 25       | 25108   | 12874    | 9        | 205    | 9th Grade | Homeroor  | Classroom | 1 I      |  |
| 8  | 25       | 25108   | 12875    | 9        | 201    | 9th Grade | Homeroor  | Classroom | 1        |  |
| 9  | 25       | 25108   | 12876    | 10       | 210    | 10th Grad | e Homeroc | om        |          |  |
| 10 | 25       | 25108   | 12877    | 10       | 213    | 10th Grad | e Homeroo | om        |          |  |
| 11 | 25       | 25108   | 12878    | 10       | 214    | 10th Grad | e Homeroo | om        |          |  |
| 12 | 25       | 25108   | 12879    | 10       | 211    | 10th Grad | e Homeroc | om        |          |  |
| 13 | 25       | 25108   | 12880    | 10       | 217    | 10th Grad | e Homeroc | om        |          |  |
| 14 | 25       | 25108   | 12881    | 10       | 208    | 10th Grad | e Homeroc | om        |          |  |
| 15 | 25       | 25108   | 12882    | 11       | 218    | 11th Grad | e Homeroc | pm        |          |  |
| 16 | 25       | 25108   | 12883    | 11       | 220    | 11th Grad | e Homeroo | m         |          |  |
| 17 | 25       | 25108   | 12884    | 11       | 221    | 11th Grad | e Homerod | om        |          |  |
| 18 | 25       | 25108   | 12885    | 11       | 223    | 11th Grad | e Homeroo | om        |          |  |
| 19 | 25       | 25108   | 12886    | 11       | 224    | 11th Grad | e Homeroc | om        |          |  |

Section Section Report - CSV Format

### **Report Layout**

**Data Element** 

Description

Location

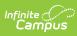

| Data Element     | Description                                                                                                    | Location                                                                                                    |
|------------------|----------------------------------------------------------------------------------------------------|----------------------------------------------------------------------------------------------------|
| District Code    | The number assigned to the local education agency by the state education agency.<br><i>Numeric, 2 digits</i>                                                                                                    | System Administration ><br>Resources > District<br>Information > State District<br>Number<br>District.stateNumber                                                                                                    |
| School Code      | State-assigned school code.<br><i>Numeric, 5 digits</i>                                                                                                    | System Administration ><br>Resources > School > School<br>Detail > State School Number<br>School.stateNumber                                                                                                    |
| Local Section ID | Combination of the Course Number and<br>the Section Number.<br>When the PK Course Number field is<br>populated, the course number value<br>reports from that field.<br>If the Course Number-Section Number<br>value or the PK course Number-Section<br>Number value is greater than 20 digits,<br>the first 20 digits reports.<br><i>Numeric, 20 digits</i> | Scheduling > Courses ><br>Sections > Section > Section<br>Editor > Section Number<br>Section.number<br>Scheduling > Courses ><br>Course > Course Information<br>> Number, PK Course<br>Number<br>Course.number<br>Course.altStatecode |
| Local Course ID  | Identifier for the course assigned by the<br>local education agency.<br>When the PK Course Number field is<br>populated, that value reports.<br><i>Alphanumeric, 10 characters</i>                                                                                                    | Scheduling > Courses ><br>Course > Course Information<br>> Number, PK Course<br>Number<br>Course.number<br>Course.altStateCode                                                                                                    |
| Room Number      | Reports where the course section<br>meets.<br><i>Alphanumeric, 20 characters</i>                                                                                                    | Scheduling > Courses ><br>Sections > Section > Section<br>Editor > Room<br>Section.roomID                                                                                                    |
| Section Name     | The name of the section during the school year in which coursework was completed.                                                                                                    | Scheduling > Courses ><br>Course > Course Information<br>> Name<br>Course.name                                                                                                    |

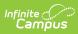

| Data Element              | Description                                                                                                    | Location                                                                                    |
|---------------------------|----------------------------------------------------------------------------------------------------|---------------------------------------------------------------------------------------------|
| Section Type              | A span of time indicating when an<br>education institution is open, instruction<br>is provided and students are under the<br>direction and guidance of teachers<br>and/or the education institution.<br>See the Report Logic section for<br>applicable values.<br><i>Alphanumeric, 15 characters</i>                                   | System Administration ><br>Calendar > Calendar ><br>Terms<br>Calendar.term                  |
| Section Setting ID        | <ul> <li>The setting in which the student is receiving instruction. Available options are:</li> <li>Classroom</li> <li>Hybrid</li> <li>Online</li> </ul>                                                                                                    | Scheduling > Courses ><br>Course > Course Information<br>> Course Setting<br>Course.setting |
| Section Beginning<br>Date | <ul> <li>The date the section begins.</li> <li>If the Section Type is Q4, this field reports the first day of Term 1.</li> <li>If the Section Type is S1, this field reports the first day of Term 1.</li> <li>If the Section Type is S2, this field reports the first day of Term 3.</li> </ul> Date Field, 8 characters (MM/DD/YYYY) | Course > Section > Roster ><br>Start Date<br>Section.startDate                              |
| Section Ending<br>Date    | <ul> <li>The date the section ends.</li> <li>If the Section Type is Q4, this field reports the last day of Term 4.</li> <li>If the Section Type is S1, this field reports the last day of Term 2.</li> <li>If the Section Type is S2, this field reports the last day of Term 4.</li> </ul> Date Field, 8 characters (MM/DD/YYYY)      | Course > Section > Roster ><br>End Date<br>Section.endDate                                  |

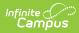

| Data Element             | Description                                                                                                    | Location                                                                                                    |
|--------------------------|----------------------------------------------------------------------------------------------------|----------------------------------------------------------------------------------------------------|
| Minutes Per<br>Meeting   | The duration in minutes the section<br>lasts. Data is reported only if the<br>selected SCED Subject Area is 01-24;<br>otherwise a null value reports.<br>To report, the SCED Lowest Grade must<br>equal one of the following:<br>• 09: Grade 09<br>• 10: Grade 10<br>• 11: Grade 11<br>• 12: Grade 12<br>A null value reports if the SCED Lowest<br>Grade is any grade level other than<br>grade levels 09-12.<br><i>Numeric, 3 digits</i>                                                                                                    | System Administration ><br>Calendar > Periods > Period<br>Schedule > Instructional<br>Minutes<br>Period.periodMinutes |
| Meeting Days In<br>Cycle | The number of individual sections<br>marked when a section meets.<br>Calculated based on total number of<br>periods selected in the Selection<br>Schedule Placement.<br>Data is reported only if the selected<br>SCED Subject Area is 01-24; otherwise a<br>null value reports.<br>To report, the SCED Lowest Grade must<br>equal one of the following:<br>• 09: Grade 09<br>• 10: Grade 10<br>• 11: Grade 11<br>• 12: Grade 12<br>A null value reports if the SCED Lowest<br>Grade is any grade level other than<br>grade levels 09-12.<br><i>Numeric, 5 digits</i> | Data not stored                                                                                                    |

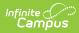

| Data Element           | Description                                                                                                    | Location                                                                            |
|------------------------|----------------------------------------------------------------------------------------------------|-------------------------------------------------------------------------------------|
| Total Days in<br>Cycle | <ul> <li>The total number of possible meeting days in the cycle for a section.</li> <li>Data is reported only if the selected SCED Subject Area is 01-24; otherwise a null value reports.</li> <li>To report, the SCED Lowest Grade must equal one of the following: <ul> <li>09: Grade 09</li> <li>10: Grade 10</li> <li>11: Grade 11</li> <li>12: Grade 12</li> </ul> </li> <li>A null value reports if the SCED Lowest Grade is any grade level other than grade levels 09-12.</li> <li><i>Numeric, 5 digits</i></li> </ul> | Data not stored                                                                     |
| State Program<br>Code  | Indicates if the class is not a stand-<br>alone computer science course, but<br>includes integrated computer science<br>programming. Reports the selected<br>code.<br><i>Alphanumeric, 20 characters</i>                                                                                                    | Scheduling > Courses ><br>Course > State Program<br>Code<br>Course.stateProgramCode |
| State Partner<br>Code  | Indicates if the class is a stand-alone<br>computer science course. Reports the<br>selected code.<br><i>Alphanumeric, 20 characters</i>                                                                                                    | Scheduling > Courses ><br>Course > State Partner Code<br>Course.statePartnerCode    |